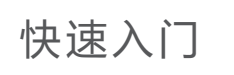

连线

配置

96725721\_01

躁

## 认识路由器

 $\bullet$ 

1

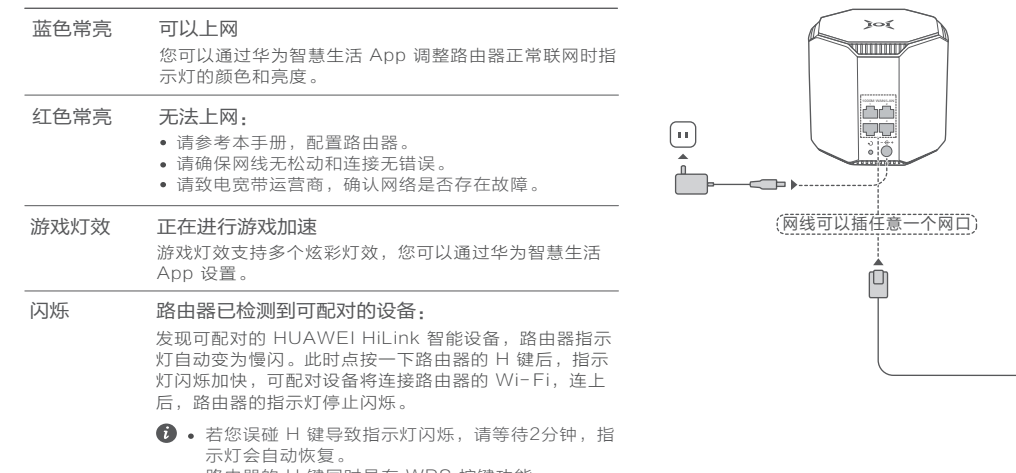

## 指示灯

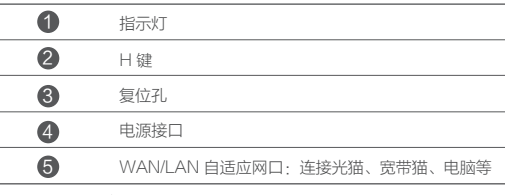

**HONOR** 

本资料仅供参考,不构成任何形式的承诺。

更多信息请访问

http://consumer.huawei.com/cn 购买华为终端产品请访问 华为商城:www.vmall.com

安装华为智慧生活 App

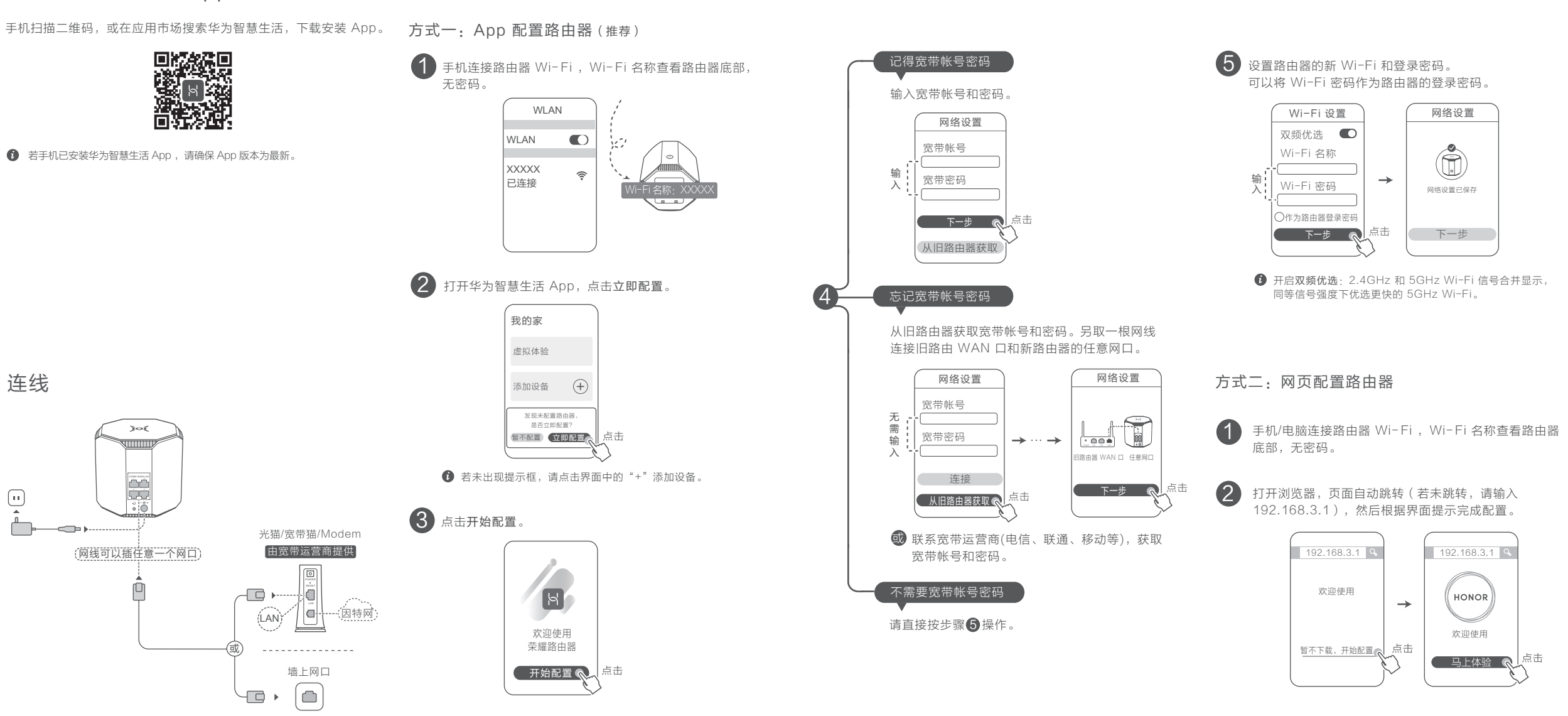

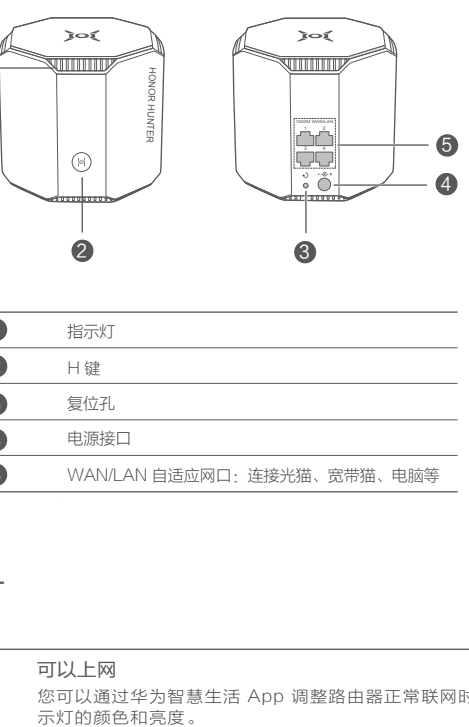

#### 本表格依据SJ/T 11364 的规定编制。

○· 表示该有害物质在该部件所有均质材料中的含量均在GB/T 26572 要求以下。

×: 表示该有害物质至少在该部件的某一均质材料中的含量超出GB/ 的限量要求,且目前业界没有成熟的替代方案,符合欧盟RoHS指令环

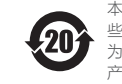

在使用和操作设备前,请阅读并遵守下面的注意事项,以确保设备性能稳 现危险或非法情况。

·设备产生的无线电波可能会影响植入式医疗设备或个人医用设备的正? 器、植入耳蜗、助听器等。若您使用了这些医用设备,请向其制造商咨 限制条件。

#### 产品中有害物质的名称及含量

· 在使用本设备时, 请与植入的医疗设备 ( 如起搏器、植入耳蜗等 ) 保持 的距离。

·请在温度0℃~40℃ 范围内使用本设备,并在温度-40℃~+70℃ 范围 其配件。当环境温度过高或过低时,可能会引起设备故障。

·在使用设备过程中,注意确保人体与设备天线之间保持20厘米以上的 ·只能使用设备制造商认可且与此型号设备配套的配件。如果使用其他 能违反本设备的保修条款以及本设备所处国家的相关规定,并可能导致 获取认可的配件,请与授权服务中心联系。

若要查阅更多安全信息,请打开华为智慧生活 App ,进入设备页面,点 息 > 安全信息。或请访问路由器管理页面 ( 管理地址详见路由器铭牌 ) 的安全信息。

·电源插座应安装在设备附近并应易于触及。

•当不使用本设备时,请断开电源与设备的连接并从电源插座上拔掉电源

### 环境保护

·请勿将本设备及其附件作为普通的生活垃圾处理。

·请遵守本设备及其附件处理的本地法令,并支持回收行动。

#### 获取更多安全信息

- 扫描上文二维码, 关注华为终端客户服务官方微信, 获取产品的服务政策, 如: 保修政策、退换货政策、寄修服务等。
- 或者访问服务网址 consumer.huawei.com/cn/support,获取产品的服务政策, 如:保修政策、退换货政策、寄修服务等。

● 寄修无需您亲自赴店,只需: (1)在华为终端客户服务官方微信或服务网址填写 申请单;(2)根据申请单指引投递产品。

#### 退换货或送修前,请核对如下打、/内容是否准备齐全:

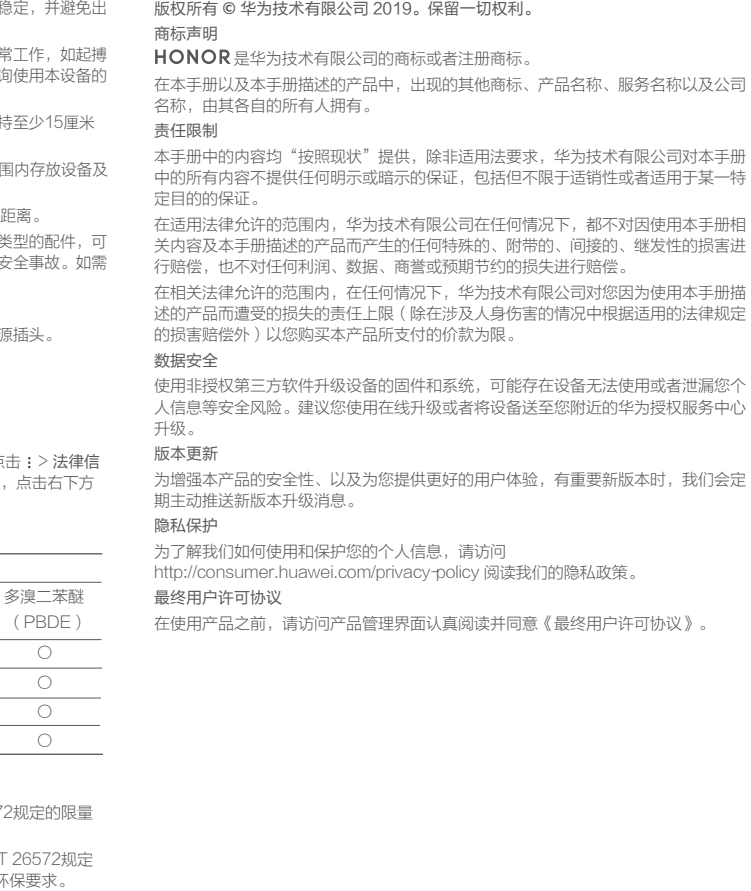

答: 路由器做为从路由时,主、从路由之间的连接方式会影响游戏加速效果。 建议主、从路由之间通过网线连接,或将路由器做为主路由使用。

8.接入 5GHz Game Wi-Fi 后,为什么设备的游戏加速效果不好?

答 : 若当前有其他大流量设备 ( 如 : 下载文件、播放视频等 ) 也接入 5GHz Game Wi- Fi , 则会影响游戏加速效果。

# 安全信息

本标识内数字表示产品在正常使用状态下的环保使用期限为20年。某

些部件也可能有环保使用期限标识,其环保使用年限以标识内的数字 为准。因型号不同,产品可能不包括除主机外的以上所有部件,请以 产品实际销售配置为准。

## 法律声明

- 5. 如何与其他华为/荣耀路由器(带 H 键或 Hi 键)级联组网?
- 答: 网线直连:使用网线将路由器任意网口连接其他华为/荣耀路由器(全新 或已恢复出厂设置)的 WAN 口,无需其他操作,即完成组网。
- H 键配对, 操作步骤:

2)路由器指示灯自动变为慢闪,点按一下它的 H 键,待其他华为/荣耀 路由器指示灯为联网成功状态(比如:绿灯常亮),即完成组网。

#### 6.如何使用路由器的 WPS 功能配对?

答 : 路由器通电状态下,在两分钟内,依次按一下路由器 H 键和其他 Wi-Fi 设备 (如:手机等)的 WPS 键, 即可启动标准的 WPS 协商, 将 Wi-Fi 设备接入路由器的 Wi-Fi 网络。

#### 7.路由器做为从路由时,游戏加速是否会受影响?

• Game Wi-Fi: 路由器有一个游戏专属 5GHz Wi-Fi, 可以消 灭多设备干扰,并且采用 X 型天线设计,专供手游设备使用。

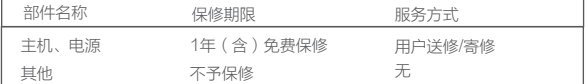

- 产品保修起始日期以购机发票开具日为准。 1
- 2 若无发票证明,则保修起始日期以主机机身 SN 号显示的出厂日期向后顺延90日 为准。
- **←** 您可以访问服务网址 consumer.huawei.com/cn/support,输入 SN 号查询产品 是否在保修期内。该结果仅供参考,不作为判保标准。
- Game Mode:当手游开启时,路由器通过业务识别,对游戏 数据的转发进行专项加速。
- Game Turbo · 2.4GHz 和 5GHz Wi-Fi 双频同时连接, 双 通道同时传输游戏数据包,大幅减少丢包。
- **1** 适用于荣耀V30, 且升级至 Magic UI 3.0及以上。

非人为的质量问题7天退货,15天包换,1年质保。

产品只能在购买地所在国家或者区域享受到维保服务。

#### 了解保修期限

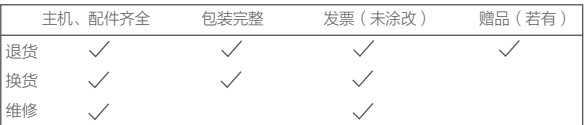

#### 确认保修状态

获取服务与支持

华为终端客户服务官方微信

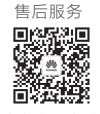

# 保修卡

请在购买地退换货。请在购买地或服务中心维修或申请寄修。

如需查询附近的服务中心。请关注华为终端客户服务官方微信或访问服务网址。

## 了解服务政策

消费者服务热线:800 830 8300(仅固话),400 830 8300

## 常见问题

- 1. 华为智慧生活 App 无法识别到路由器,怎么办?
- 答:• 请确保华为智慧生活 App 版本为最新。
- 请确保路由器已连接电源,稍等片刻(待路由器完成启动)后重新扫描。
- 请确保手机连接上路由器的 Wi-Fi。
- 请确保路由器为全新或已恢复出厂状态。
- 建议配置路由器的手机与路由器之间不超过两堵墙。

#### 2. 路由器设置上网时出现问题,怎么办?

- 答:• 若手机搜不到路由器 Wi-Fi:请确保路由器已接通电源,稍等片刻(待路 由器完成启动),然后在手机上重新扫描。
- 若界面提示"未检测到入户网线": 请确保路由器的网口连接处无松动 无接触不良、网线无异常。
- 若界面提示"宽带帐号或密码错误": 请重新输入宽带帐号和密码; 若仍 提示错误,可能是宽带运营商绑定了旧路由器的 MAC 地址,导致新的路 由器连接不上,请选择从旧路由器获取,根据界面提示完成后续操作;或 咨询宽带运营商。
- 若界面提示"从旧路由器获取网络配置失败":请确保旧路由器已接通电 源,旧路由器的 WAN 口已连接至新路由器的任意网口,重启旧路由器, 然后点击重试。
- 3.如何将路由器恢复出厂设置?
- 答 : 将路由器接通电源,稍等片刻(待路由器完成启动),使用针状物按下路由 器的复位孔 • , 并保持2秒以上, 指示灯熄灭后松开。等待路由器重启亮红 灯后,即已完成恢复出厂设置。
- 恢复出厂设置后,需要重新对路由器进行配置。
- 4.路由器支持 5GHz Wi-Fi 吗?如何连接路由器 5GHz Wi-Fi?
- 答:支持,路由器有两个 5GHz Wi-Fi:
- 一个 5GHz Wi-Fi 名称以" Game"结尾, 专供手游设备使用。
- 一个 5GHz Wi-Fi 名称与 2 4GHz Wi-Fi 默认相同, 路由器会自动为 您连接更快的 Wi-Fi 信号。如果要固定连接 5GHz Wi-Fi,请关闭双频 优选功能,操作如下:
- 1) 手机连接路由器 Wi-Fi 。
- 2)打开华为智慧生活 App,登录与路由器绑定的华为帐号。
- 3)在家居页面,点击路由器图标,进入路由器管理页面。
- 4)点击查看全部功能 > Wi- Fi 设置, 关闭双频优选功能。
- 此时,搜索到三个 Wi-Fi 名称,连接"\_5G"结尾的 Wi-Fi 即可。

1)在路由器1米范围内,将其他华为/荣耀路由器(全新或已恢复出厂 设置)接通电源。

## 游戏加速

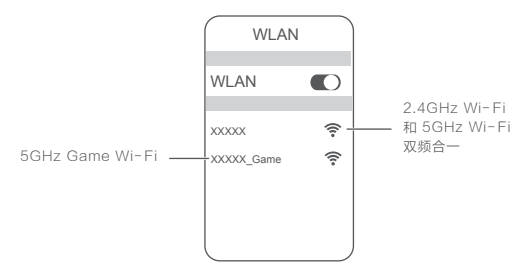

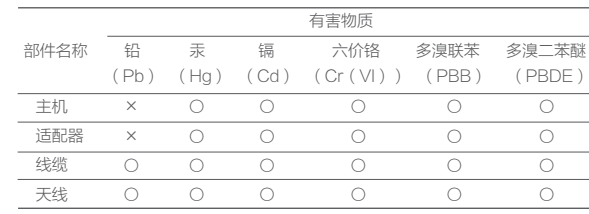